# **Evolution Gaming**

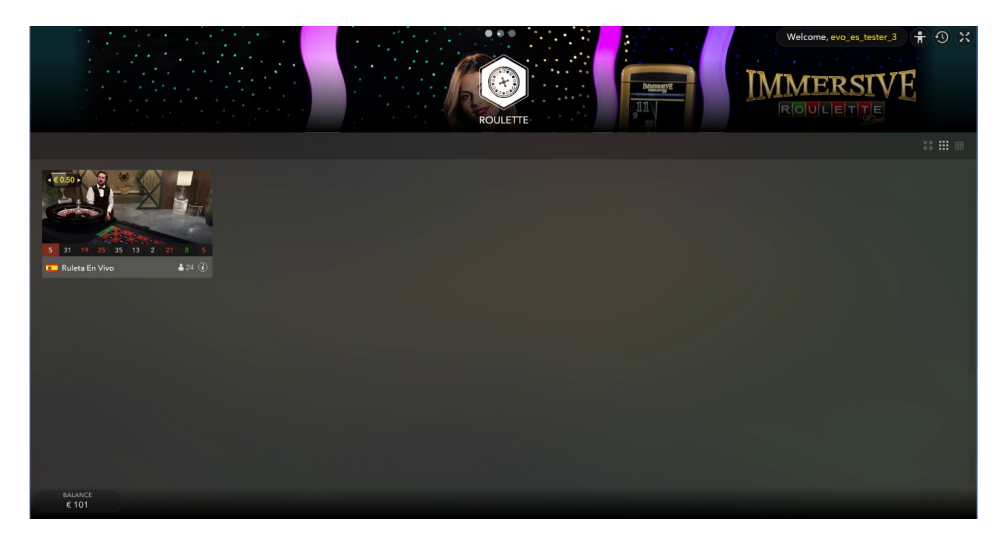

Figura 1 Pantalla del Vestíbulo

# **Realizando las apuestas**

Durante el periodo de apuestas, el/la jugador/a puede realizar sus apuestas eligiendo el valor de la ficha que quiere utilizar, situándola posteriormente en el correspondiente lugar de la mesa en el cual quiera apostar. Para incrementar el valor de la apuesta, el/la jugador/a puede continuar pulsando sobre el lugar de la apuesta. Las apuestas especiales o vecinas se pueden realizar utilizando el panel de apuestas vecinas / especiales descrito más adelante en este documento. Una vez que se han realizado las apuestas, se elimina la cantidad correspondiente del saldo y el indicador de la cantidad total apostada de la barra de herramientas cambia para reflejar la apuesta. Las apuestas que queden fuera de los límites de las apuestas permitidas no se aceptarán.

Si el/la jugador/a ha jugado en la anterior partida de la ruleta, puede repetir las apuestas de la partidas anteriores utilizando el botón de repetir de la barra de herramientas. Una vez que se ha utilizado, el botón cambiará a doble, permitiendo doblar las apuestas de las partidas anteriores.

Las últimas apuestas de los jugadores se pueden anular pulsando en el botón de deshacer de la barra de herramientas.

# **Pantalla del Juego de Captura de pantalla Ruleta** Tapete de Juego de Ruleta en 3D (PC/Mac) C LOBB

# **Elementos Mostrados en la Pantalla**

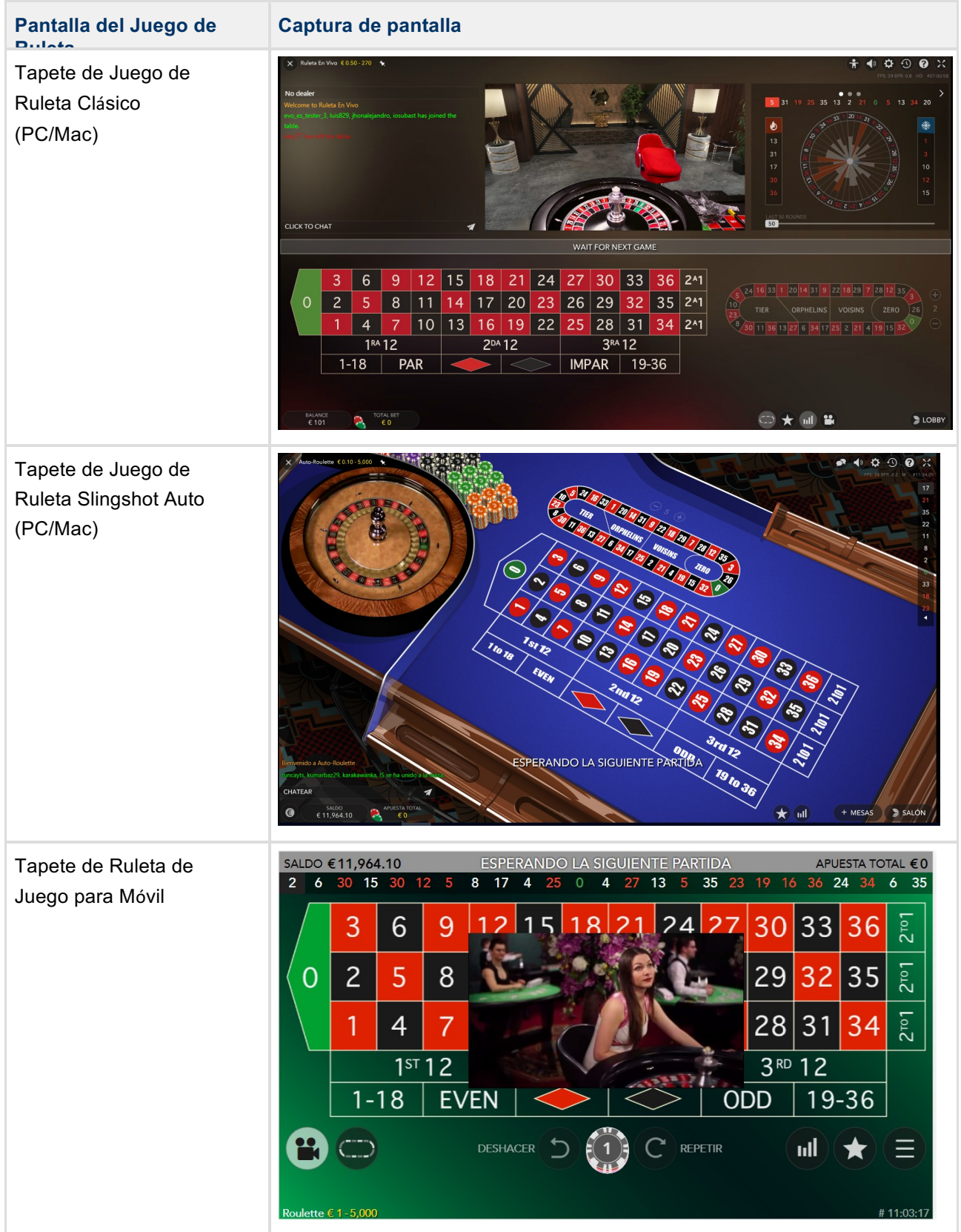

# **Semáforo indicador**

El semáforo indicador permite al jugador/a saber cuál es la siguiente acción que se va a realizar. La luz cambia de color con el curso de la partida. Una cuenta atrás temporal muestra cuántos segundos quedan para realizar las apuestas.

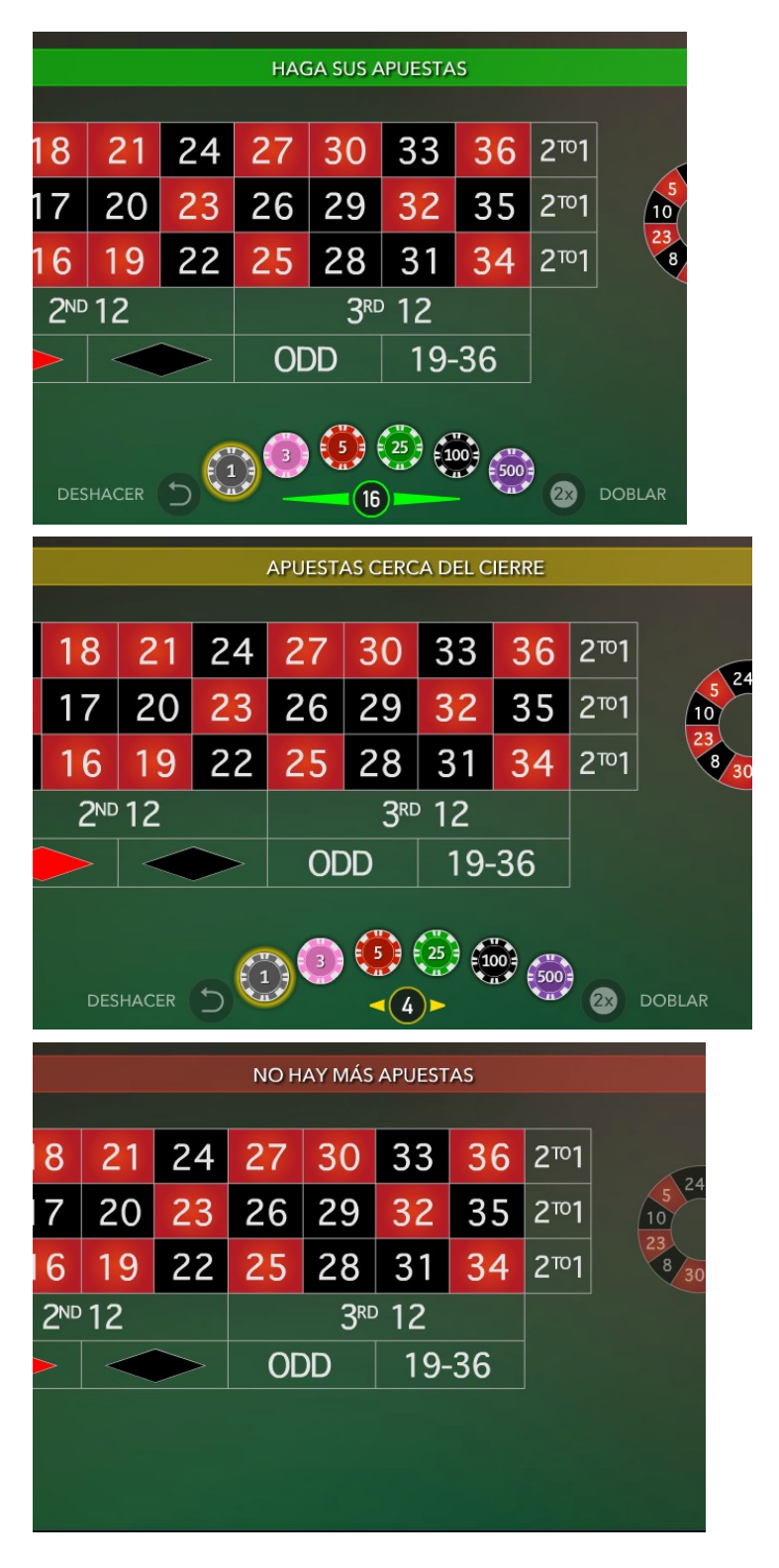

Figura 2 Semáforo de los Periodos de Apuestas

# **Mesa / Límites de Apuestas**

En el área del juego se muestran el nombre de la mesa y los límites mínimos y máximos para las apuestas. Estos se pueden configurar por el operador.

### Roulette € 1 - 5,000

Figura 3 Nombre de la mesa y límites de apuesta

Cuando el/la jugador/a pulsa sobre el nombre/límites de la mesa, el panel de límites de apuestas aparecerá en su juego de escritorio. En los móviles los límites se muestran bajo el Menú.

Esto muestra las distintas probabilidades, las cantidades de apuestas mínimas y máximas para las apuestas nombradas.

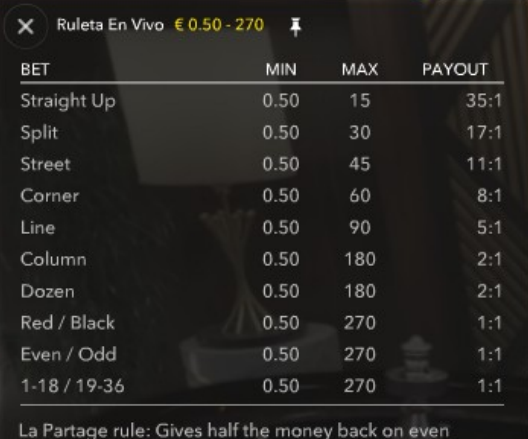

chances bets when the ball lands on zero.

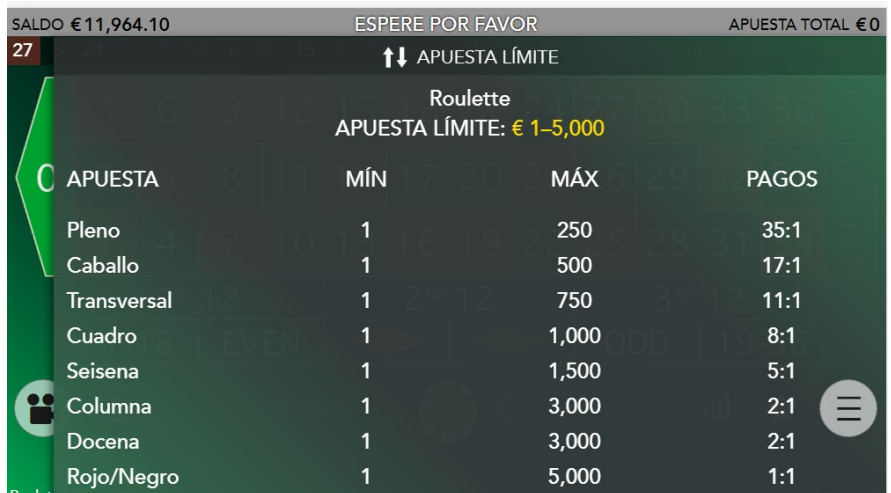

Figura 4 Panel de Límite de Apuestas

# **Barra de herramientas**

En las partidas de ordenador la barra de herramientas aparece siempre visible.

# $\blacktriangleright$  Evolution Gaming

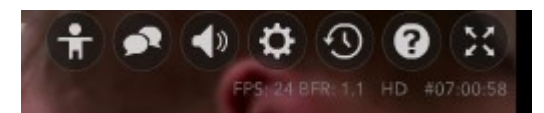

Figura 5 Barra de Herramientas Superior para el Ordenador

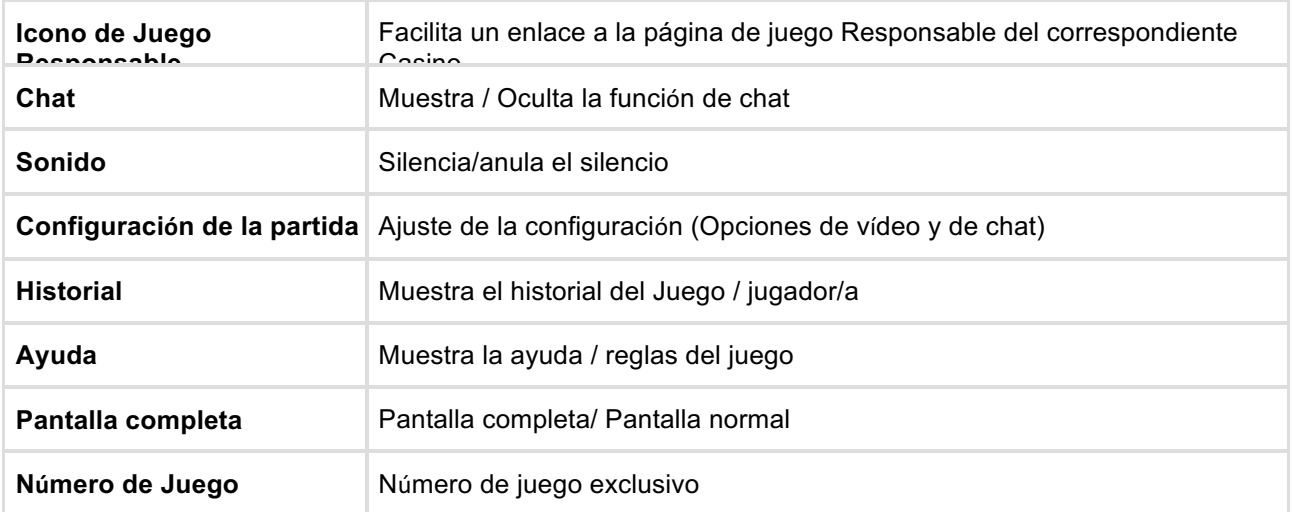

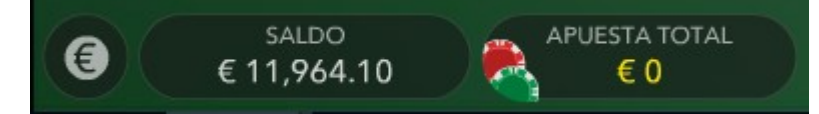

Figura 6 Barra de Herramientas Inferior para el Ordenador

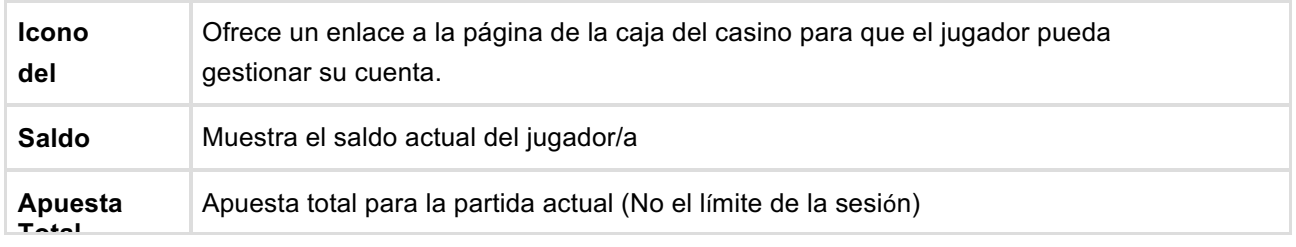

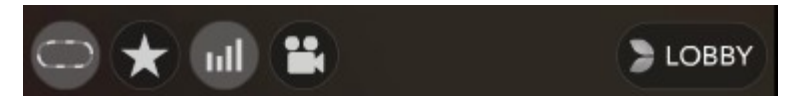

Figura 7 Barra de Herramientas Inferior Derecha para el Ordenador

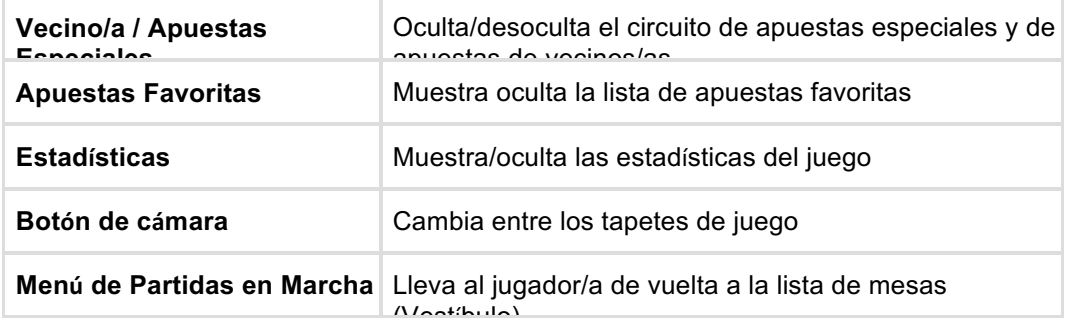

# $\triangleright$  Evolution Gaming

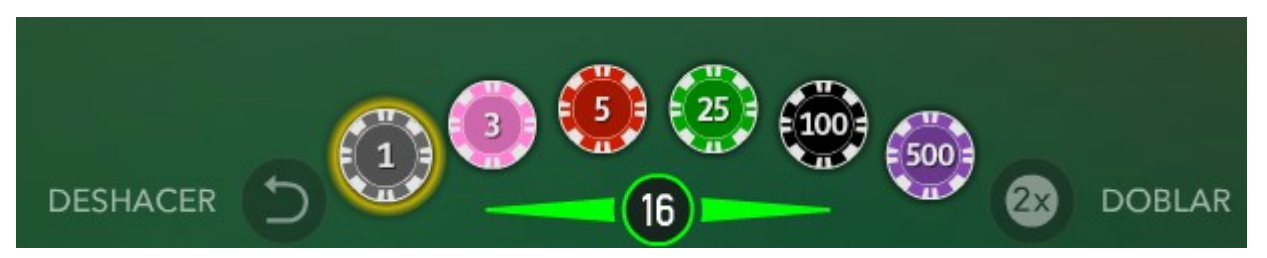

Figura 8 Panel de Apuestas para Ordenador

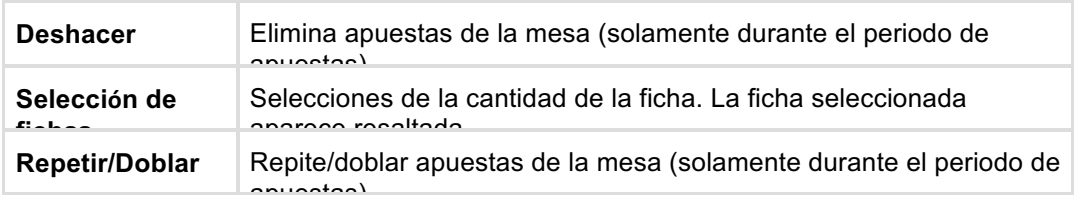

En las partidas a través de teléfono móvil la función de las apuestas está disponible en el área de juego. El resto de funciones se localizan bajo el botón de Menú.

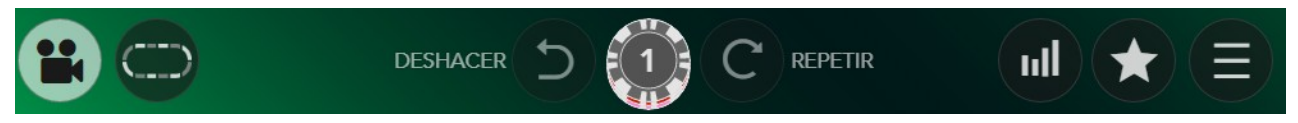

Figura 9 Barra de herramientas del móvil

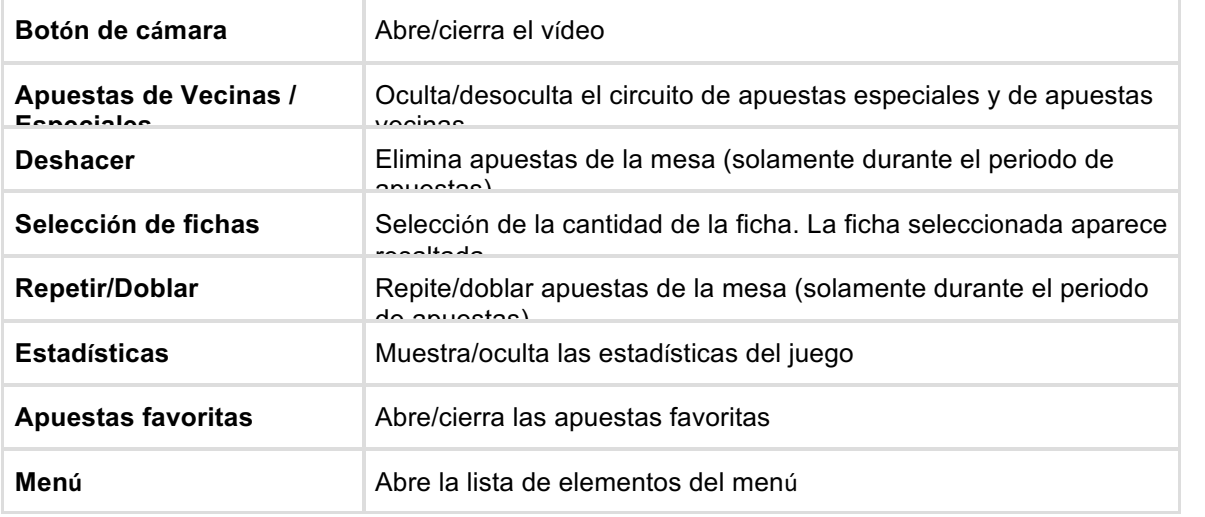

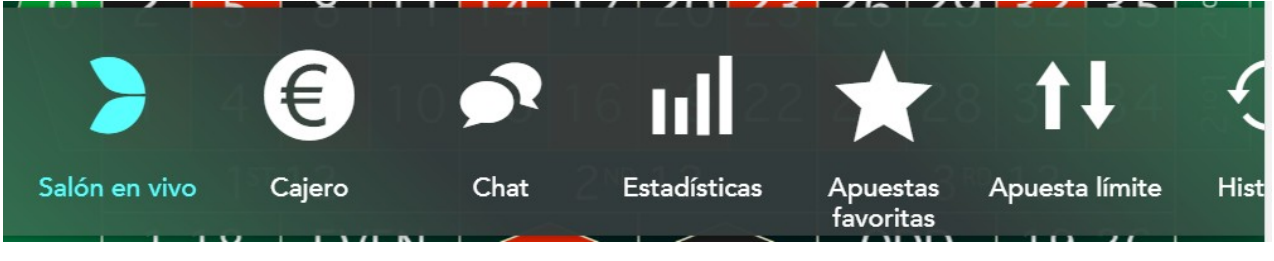

Figura 10 Barra de herramientas del móvil

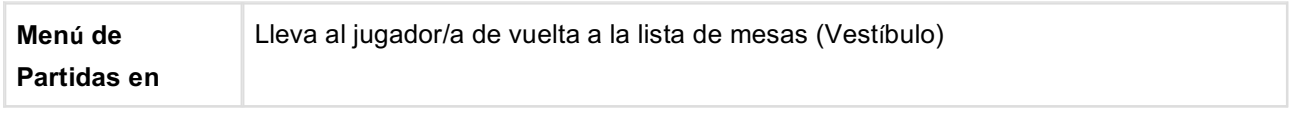

# **Evolution Gaming**

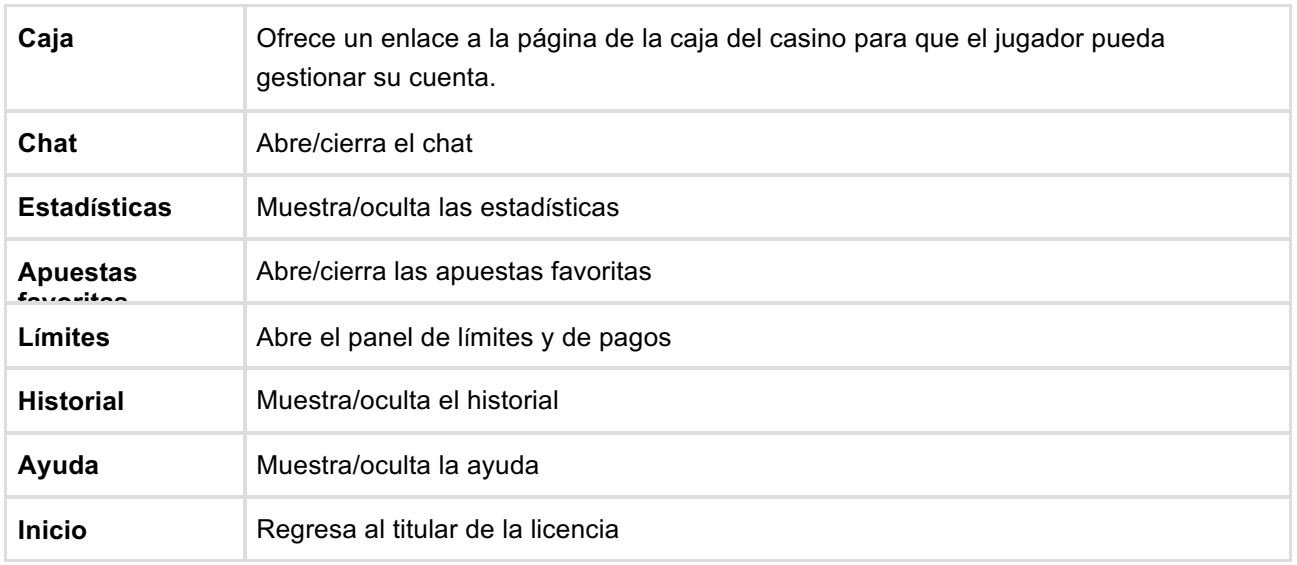

# **Apuestas Especiales / Vecinas**

Una apuesta a los números vecinos realiza una apuesta por un número y por los números más cercanos/vecinos a cada lado de la ruleta.

El/la jugador/a puede elegir la cantidad de vecinos en las partidas a través del ordenador. En las partidas a

través del móvil siempre se seleccionan dos vecinos. Las siguientes apuestas especiales están situadas en

el centro del Circuito de Apuestas Especiales y Vecinas.

- Tiers du Cylindre (Números
- Tiers) Orphelins a Cheval
- (Huerfanos) Voisins du Zero (Vecinos)
- Jeu Zero (Cero)

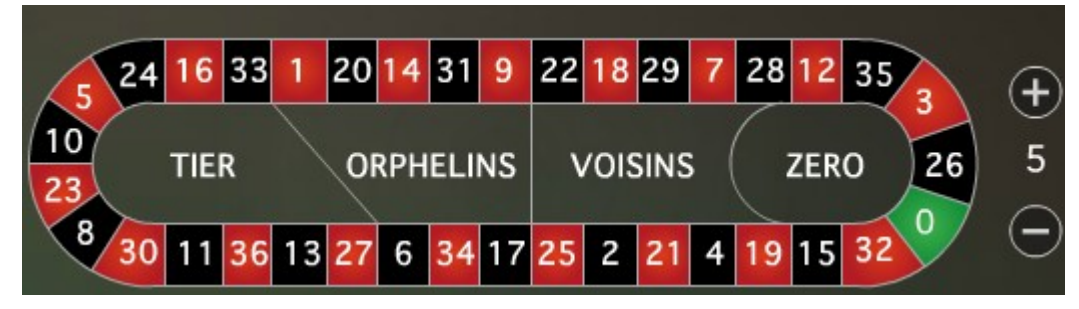

Figura 11 Circuito de apuestas especiales y de apuestas vecinas

Estas apuestas especiales están situadas debajo del botón de Apuestas Favoritas (Estrella) y únicamente

- están disponible en las partidas por ordenador: Finale en Plein;
- Finales a Cheval.

# $\triangleright$  Evolution Gaming

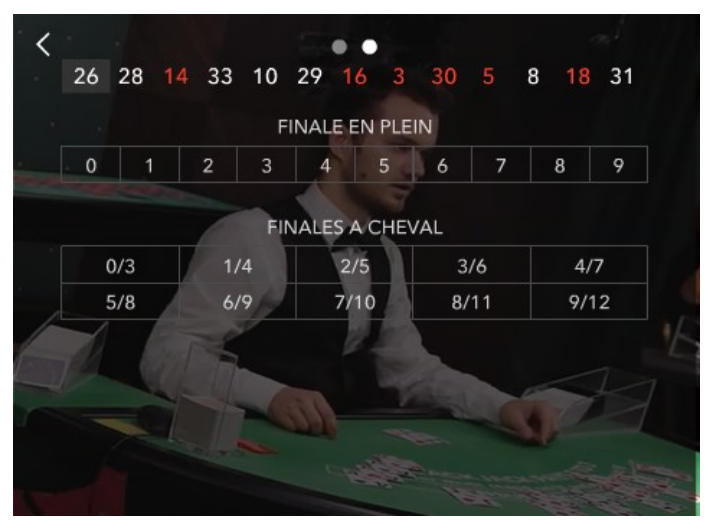

Figure 12 Finale en plein/Finales a cheval

# **Estadísticas**

Las estadísticas incluyen los resultados de más de las últimas 500 rondas. El/la jugador/a puede elegir la cantidad de rondas en las partidas a través del ordenador.

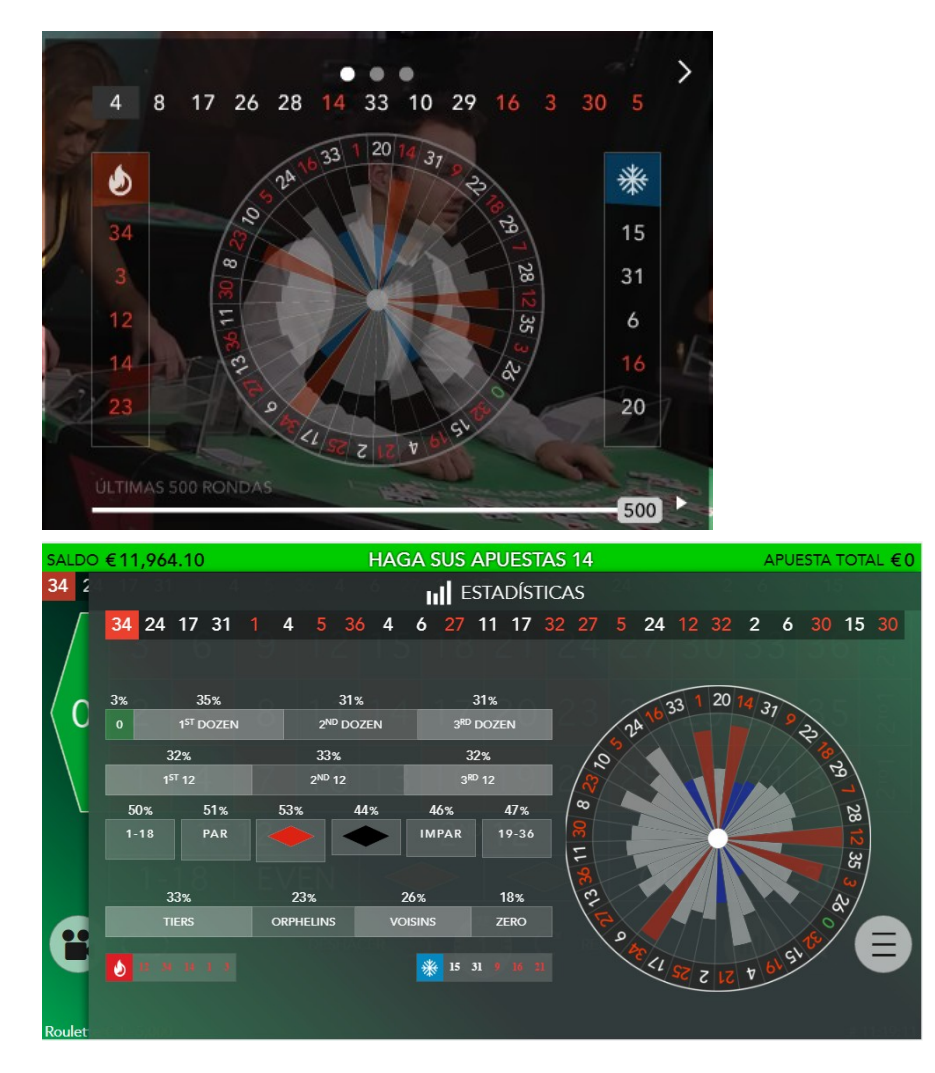

Figura 13 Estadísticas

# **Configuración**

Pulsando en el icono de ajustes aparece un submenú como el siguiente

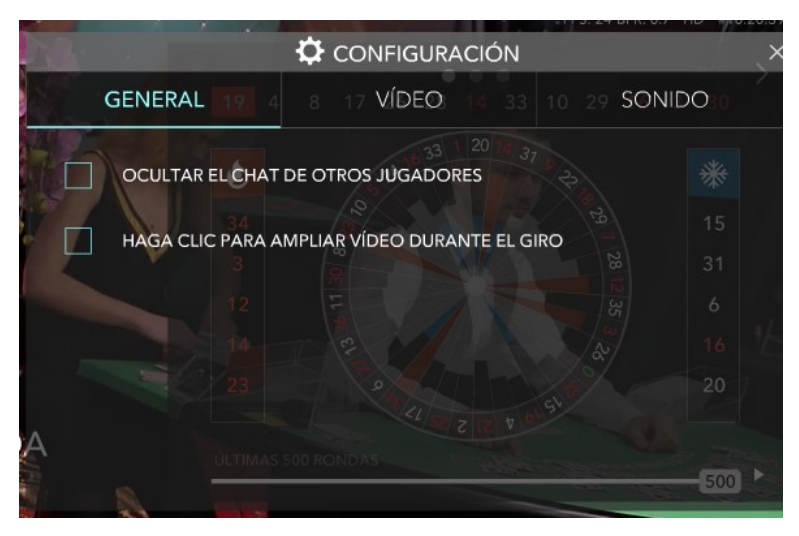

Figura 14 Ajustes del juego

Estas opciones permiten al usuario/a cambiar manualmente o de forma automática la calidad del vídeo, el nivel de sonido, o ver únicamente su propio chat.

# **Pantalla completa (activa/inactiva)**

Cuando se presiona PANTALLA COMPLETA, se muestra durante algunos segundos el mensaje por defecto de Adobe Flash "Presione Esc para salir del modo pantalla completa" .

# **2.2.9 Matemáticas**

# **Retorno al jugador/a (RTP)**

Total de números 37

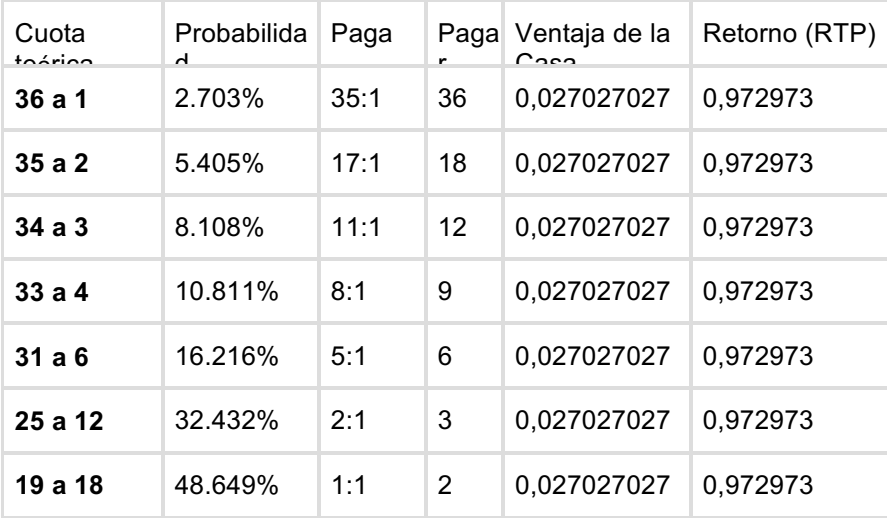

# **Apuestas externas**

Ruleta de un Único Cero con el Reglamento de la *La Partage*

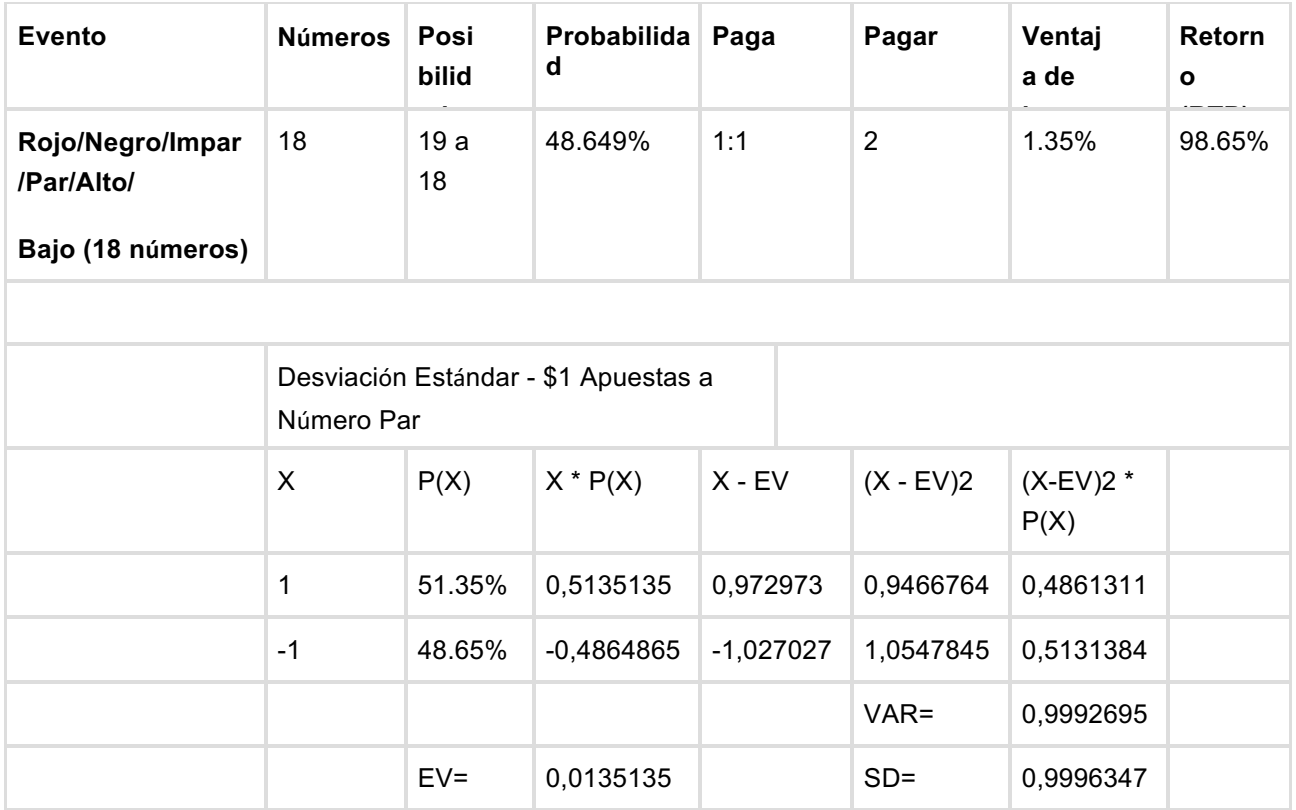

# **Análisis de confianza**

Apuestas al Par

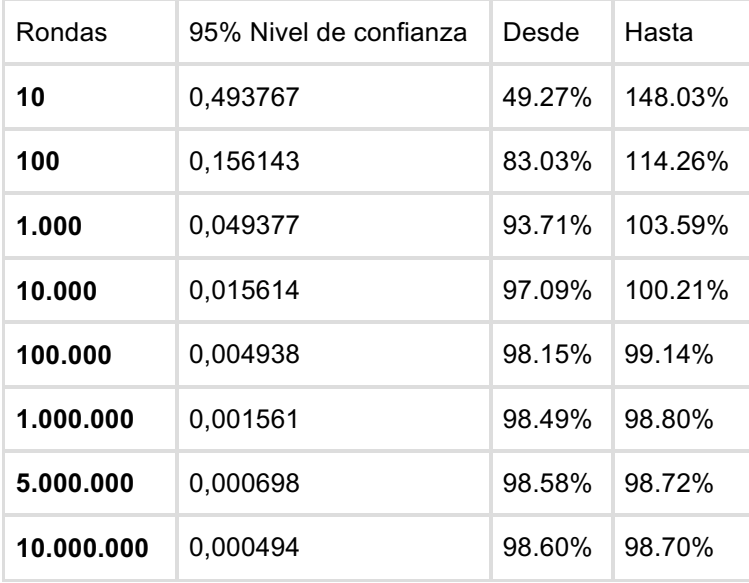

Apuestas sencillas

# $\blacktriangleright$  Evolution Gaming

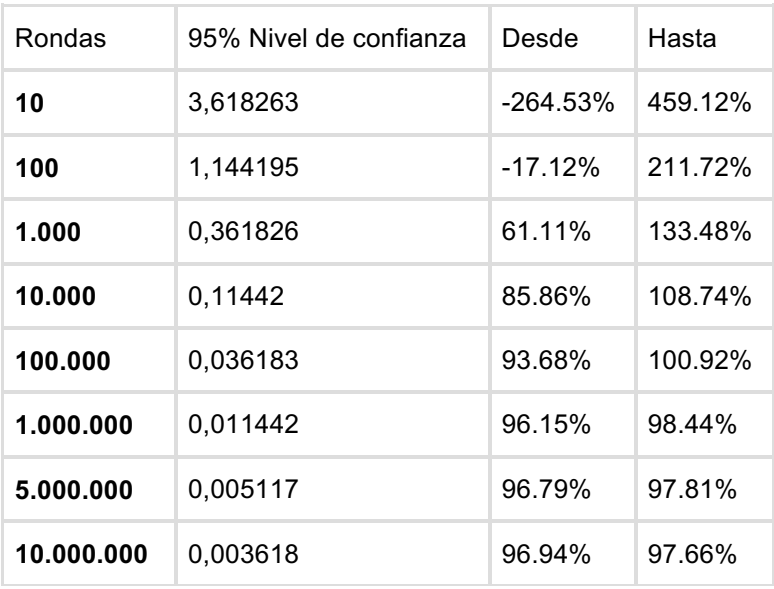

# **2.2.10 Límites de apuestas**

Los límites de apuestas están regulados por ley.

Los límites de apuestas se puede configurar en la parte administrativa de el estudio. Debajo están los límites por defecto.

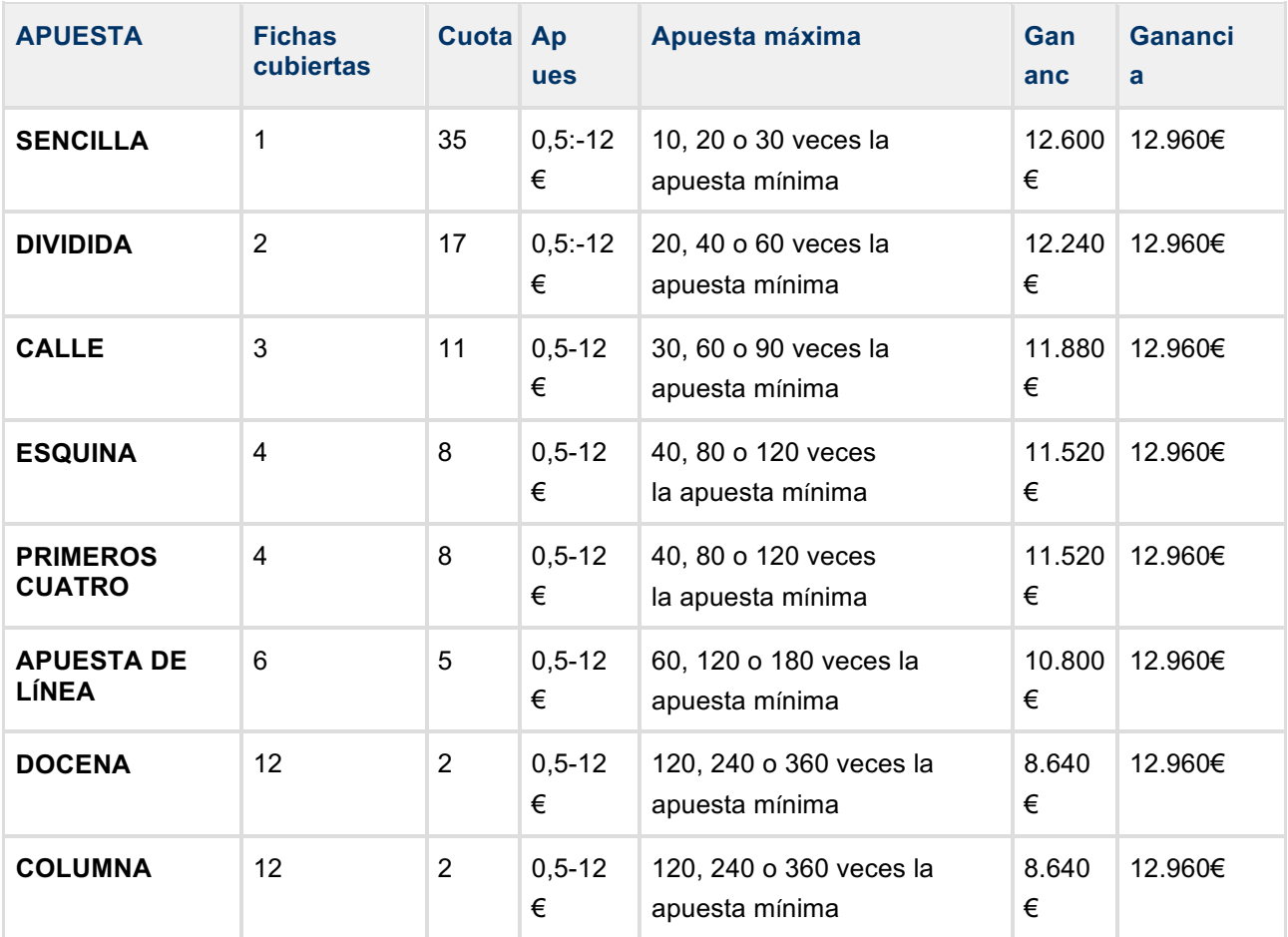

# $\blacktriangleright$  Evolution<br>Gaming

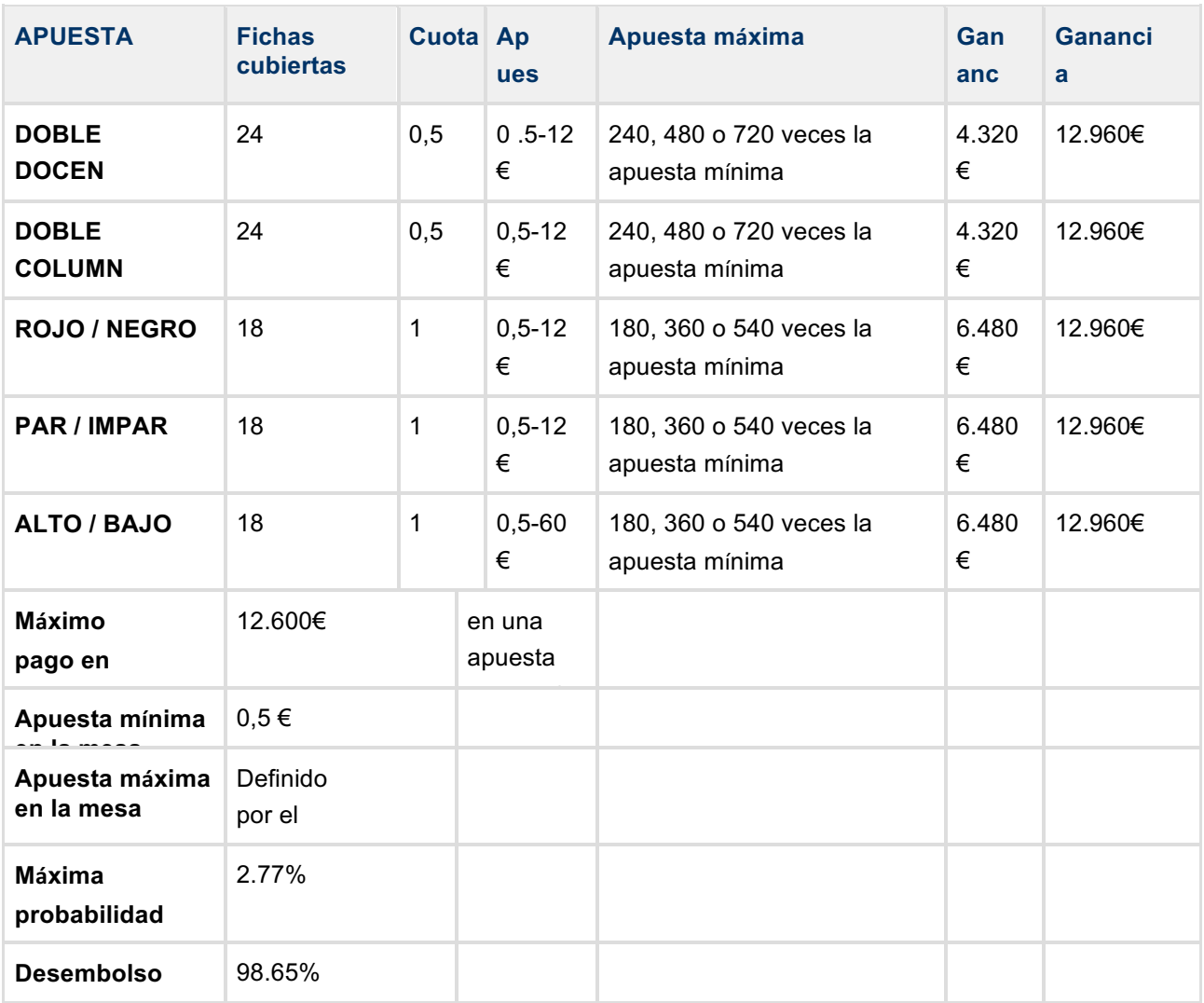

# **Fichas propuestas por DEFECTO**

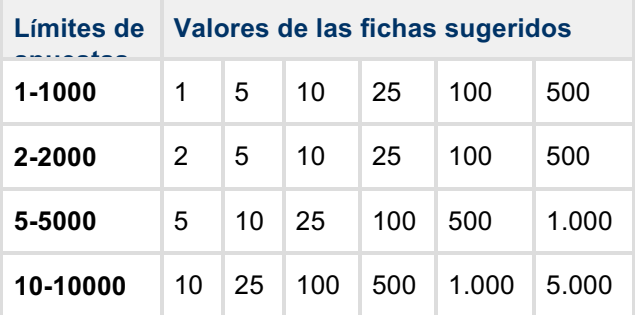

# **4 Descripción del Historial del Juego**

Es responsabilidad del cliente de Evolution Gaming titular de la licencia ofrecer a sus clientes el historial detallado de sus transacciones financieras y de las actividades de todos los juegos que ofrece el titular de la licencia. Sin embargo, cuando el/la jugador/a está jugando partidas en Evolution Live Casino, tiene acceso al historial completo de sus actividades en estos juegos. Exactamente la misma información se le facilita al cliente titular de la licencia para que la pueda presentar más adelante por sus medios en el portal de juego.

Al historial del juego se puede acceder pulsando en el botón "Historial", el cual está disponible en el vestíbulo de Live Casino y dentro de cada juego que Evolution Gaming ofrece a través de Live Casino.

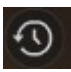

Figura 16 Botón de Historial en la barra de herramientas de Live Casino

Cuando un/a jugador/a presiona el botón de "Historial", se le muestra una pantalla con su actividad más reciente. La actividad se agrupa por días.

El historial del juego muestra la información resumida de cada partida jugada en un día seleccionado: Tipo de Partida, Tiempo de Partida y resultado final de la partida (ya sea que el resultado de la partida haya incrementado o reducido el balance del jugador/a).

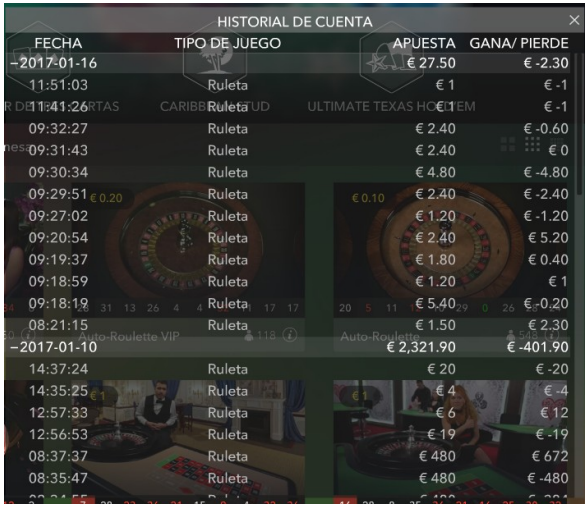

Figura 17 Actividad del jugador/a agrupada por día

El/la usuario/a puede acceder al Historial Detallado del Juego de cada partida pulsando en la fila del historial resumido de la partida.

# **Evolution Gaming**

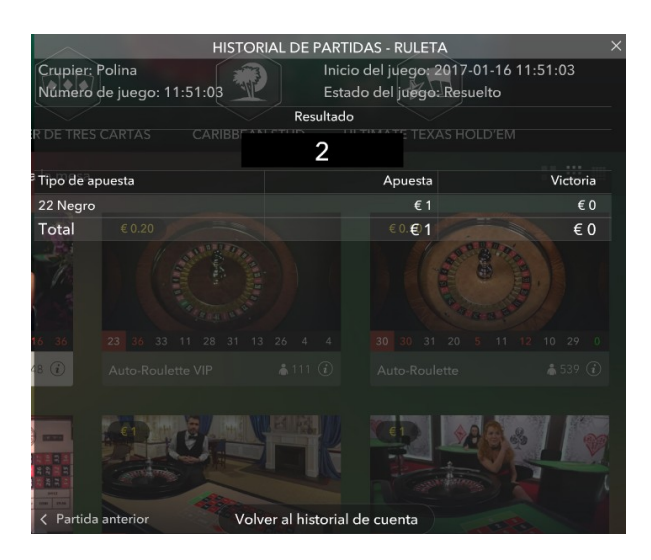

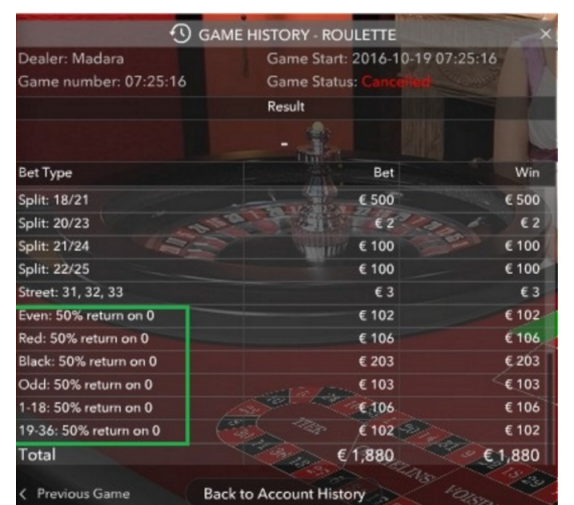

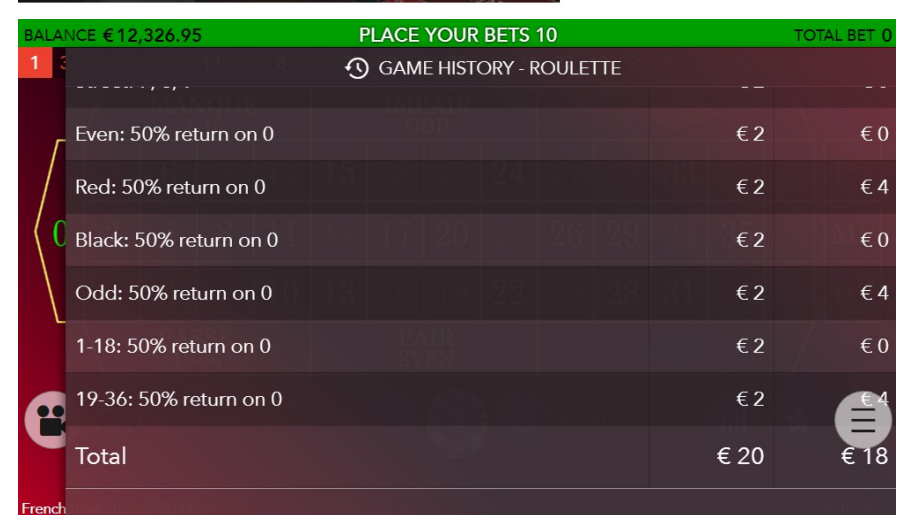

Figura 18 Detalles de las rondas de la partida

La pantalla del Historial Detallado del Juego muestra una lista de las apuestas que el/jugador/a ha hecho en el juego seleccionado, la cantidad invertida en cada apuesta, el resultado obtenido para esa apuesta y las transacciones financieras resultantes: Inversión Retornada y ganancias pagadas.

# **Reglas del juego**

El objetivo de la RULETA es predecir el número en el que va a caer la bola y hacer una o más apuestas a ese número en particular. La ruleta contiene los números del 1 al 36 además de un 0.

Una vez finalizado el tiempo de apuestas, se lanzará la bola en la ruleta. La bola terminará cayendo en una de las casillas numeradas de la ruleta. Usted ganará siempre que haya apostado por el número resultante.

# **Tipos de apuestas**

Puede hacer diferentes tipos de apuestas en la mesa de ruleta. Cada tipo de apuesta cubre un rango de números determinado y tiene su propia tasa de pago. Las apuestas que se hagan en el espacio numerado o en los límites entre ellos se llaman apuestas internas, mientras que las realizadas en las casillas especiales debajo y a la izquierda del tablero se llaman apuestas externas.

#### **APUESTAS INTERNAS**:

- **Apuesta de pleno:** coloque su ficha únicamente sobre un número (incluido el cero).
- **Apuesta de caballo:** coloque su ficha sobre una línea que separe dos números.
- **Apuesta transversal:** coloque su ficha al final de una fila de números. Se trata de una apuesta a tres números.
- **Apuesta de cuadro:** coloque su ficha en un punto de intersección de cuatro números. Se trata de una apuesta a cuatro números.
- **Apuesta de seisena:** coloque su ficha en la intersección que une el final de dos filas de números. Se trata de una apuesta que cubre dos columnas, es decir, seis números.

#### **APUESTAS EXTERNAS:**

- **Apuesta de columna:** coloque su ficha en uno de los recuadros denominados "2 a 1" del final de una columna. Se trata de una apuesta que cubre los 12 números de la columna seleccionada. El cero no se incluye en ninguna apuesta de columna.
- **Apuesta de docena**: coloque su ficha en uno de los tres recuadros denominados "1ª 12", "2ª 12" o "3ª 12" para cubrir los 12 números que abarca.
- **Rojo/Negro:** coloque su ficha en uno de estos recuadros para cubrir los 18 números rojos o negros. El cero no se incluye en estas apuestas.
- **Par/Impar:** coloque su ficha en uno de estos recuadros para cubrir los 18 números pares o impares. El cero no se incluye en estas apuestas.
- **Apuesta al número alto (1-18) o número bajo (19-36):** coloque su ficha en uno de estos recuadros para cubrir los primeros o los últimos 18 números. El cero no se incluye en estas apuestas.

## **Apuestas vecinas**

Haga clic en el botón **APUESTAS VECINAS** para ver un área de apuestas especial de forma ovalada que le permite realizar más fácilmente apuestas vecinas y otras apuestas especiales. Vuelva a hacer clic en el botón para cerrar/volver a abrir esta función.

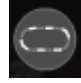

Cada apuesta cubre un conjunto diferente de números y ofrece diferentes probabilidades de pago. Al pasar el cursor por encima de cualquier apuesta vecina o apuesta especial en la pista, se resaltan los puntos de la mesa de apuestas donde se colocarían las fichas. Solo tiene que hacer clic en la apuesta para colocar estas fichas.

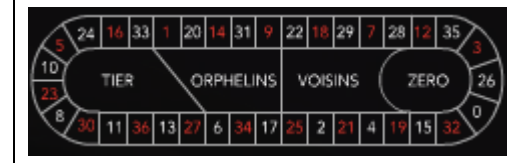

#### **Tiers du Cylindre**

Esta apuesta cubre un total de doce números que incluyen 27, 33 y los números que se encuentran entre ellos en el lado de la rueda de la ruleta opuesto al cero. Se colocan 6 fichas como sigue:

- 1 ficha en la separación 5/8
- 1 ficha en la separación 10/11
- 1 ficha en la separación 13/16
- 1 ficha en la separación 23/24
- 1 ficha en la separación 27/30
- 1 ficha en la separación 33/36

#### **Orphelins a Cheval**

Esta apuesta cubre un total de ocho números en los dos segmentos de la rueda de la ruleta que no están cubiertos por las apuestas voisins du zero y tiers du cylindre anteriores. Se colocan 5 fichas como sigue:

- 1 ficha a 1 (pleno)
- 1 ficha en la separación 6/9
- 1 ficha en la separación 14/17
- 1 ficha en la separación 17/20
- 1 ficha en la separación 31/34

#### **Voisins du Zero**

Esta apuesta cubre un total de diecisiete números que incluyen 22, 25 y los números que se encuentran entre ellos en el lado de la rueda de la ruleta que contiene cero. Se colocan 9 fichas como sigue:

- 2 fichas a transversal 0/2/3
- 1 ficha en la separación 4/7
- 1 ficha en la separación 12/15
- 1 ficha en la separación 18/21
- 1 ficha en la separación 19/22
- 2 fichas a cuadro 25/26/28/29
- 1 ficha en la separación 32/35

#### **Jeu Zero**

Esta apuesta cubre el cero y los seis números más próximos al cero en la rueda de la ruleta: 12, 35, 3, 26, 0, 32 y 15. Se colocan 4 fichas como sigue:

- 1 ficha en la separación 0/3
- 1 ficha en la separación 12/15
- 1 ficha a 26 (pleno)
- 1 ficha en la separación 32/35

Una **apuesta vecina** cubre un número determinado y los números más próximos a él en la rueda de la ruleta. Para realizar una apuesta vecina, haga clic en un número de la pista. Se colocará una ficha al número elegido y a sus números vecinos a izquierda y derecha. Haga clic en el botón circular "+" o "-" para aumentar o disminuir el conjunto de números vecinos a izquierda y derecha del número elegido.

## **Apuestas favoritas y especiales**

#### **APUESTAS FAVORITAS**

La función opcional de Apuestas favoritas le permite quardar una apuesta o una combinación de diferentes tipos de apuestas preferidas para facilitar la realización de apuestas en futuras jugadas en cualquier mesa de ruleta. Puede guardar y editar una lista de hasta 15 de sus apuestas favoritas con diferentes nombres. **GUARDAR UNA APUESTA FAVORITA**

Para abrir el menú Apuestas favoritas, haga clic en el botón **APUESTAS FAVORITAS**. Vuelva a hacer clic en el botón para cerrar esta función.

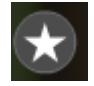

Una vez realizada una apuesta o combinación de apuestas favoritas en la mesa de ruleta, haga clic en el enlace **GUARDAR ÚLTIMA APUESTA** en el menú Apuestas favoritas. Se sugerirá un nombre predeterminado para esta apuesta, pero usted puede introducir un nombre más reconocible. A continuación, puede guardar y añadir esta apuesta a su lista de apuestas favoritas haciendo clic en el botón **GUARDAR** o pulsando Intro en el teclado.

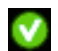

**REALIZAR UNA APUESTA FAVORITA**

Cuando desee realizar una apuesta favorita durante la fase de realización de apuestas de una jugada de ruleta, abra el menú Apuestas favoritas para ver una lista de todas las apuestas que haya guardado previamente. Se mostrarán en orden cronológico, con la apuesta favorita guardada con más antigüedad ocupando la primera posición. Puede pasar el cursor por encima del nombre de cualquier apuesta de la lista para ver cómo se colocarán correspondientemente las fichas en la mesa de ruleta. Haga clic en el nombre de cada apuesta deseada para realizarla. También puede multiplicar (duplicar, triplicar, cuadruplicar...) la cantidad de cualquier apuesta favorita que haya realizado haciendo clic en su nombre más de una vez.

#### **BORRAR O CAMBIAR EL NOMBRE DE UNA APUESTA FAVORITA**

Cuando el menú Apuestas favoritas esté abierto, puede hacer clic en el botón **EDITAR** para eliminar o cambiar el nombre de cualquier apuesta enumerada.

◎

Cambie el nombre de cualquier apuesta enumerada haciendo clic en primer lugar dentro del cuadro de texto gris que rodea su nombre actual. A continuación, puede introducir un nuevo nombre y guardarlo haciendo clic en el botón **GUARDAR** o pulsando Intro en el teclado.

Borre cualquier apuesta que ya no desee conservar en su lista de apuestas favoritas haciendo clic en el botón **ELIMINAR** correspondiente.

 $\boldsymbol{\mathsf{x}}$ 

Cuando haya terminado de editar su lista de apuestas favoritas, haga clic en el botón **GUARDAR**, en la esquina superior derecha del menú Apuestas favoritas, o haga clic en el botón **APUESTAS FAVORITAS**.

#### **APUESTAS ESPECIALES**

En la segunda pestaña dentro de Apuestas favoritas puede realizar apuestas *Finale en plain* y *Finale a cheval*. **Finale en plein**

- **Finale en plein 0**  Apuesta de 4 fichas que cubre los números 0, 10, 20 y 30 con una ficha cada uno
- **Finale en plein 1**  Apuesta de 4 fichas que cubre los números 1, +11, +21 y +31 con una ficha cada uno
- **Finale en plein 2**  Apuesta de 4 fichas que cubre los números 2, +12, +22 y +32 con una ficha cada uno
- **Finale en plein 3**  Apuesta de 4 fichas que cubre los números 3, +13, +23 y +33 con una ficha cada uno
- **Finale en plein 4**  Apuesta de 4 fichas que cubre los números 4, +14, +24 y +34 con una ficha cada uno
- **Finale en plein 5**  Apuesta de 4 fichas que cubre los números 5, +15, +25 y +35 con una ficha cada uno
- **Finale en plein 6**  Apuesta de 4 fichas que cubre los números 6, +16, +26 y +36 con una ficha cada uno
- **Finale en plein 7**  Apuesta de 3 fichas que cubre los números 7, 17 y 27 con una ficha cada uno
- **Finale en plein 8**  Apuesta de 3 fichas que cubre los números 8, +18 y +28 con una ficha cada uno
- **Finale en plein 9**  Apuesta de 3 fichas que cubre los números 9, +19 y +29 con una ficha cada uno

#### **Finale a Cheval**

- **Finale a cheval 0/3** Apuesta de 4 fichas que cubre los números 0/3, 10/13, 20/23 y 30/33 con una ficha cada uno
- **Finale a cheval 1/4**  Apuesta de 4 fichas que cubre los números 1/4, +11/14, +21/24 y +31/34 con una ficha cada uno
- **Finale a cheval 3/6**  Apuesta de 4 fichas que cubre los números 2/5, +12/15, +22/25 y +32/35 con una ficha cada uno
- **Finale a cheval 4/7**  Apuesta de 4 fichas que cubre los números 4/7, 14/17, 24/27 y 34 con una ficha cada uno
- **Finale a cheval 5/8**  Apuesta de 4 fichas que cubre los números 5/8, +15/18, +25/28 y +35 con una ficha cada uno
- **Finale a cheval 6/9**  Apuesta de 4 fichas que cubre los números 6/9, +16/19, +26/29 y +36 con una ficha cada uno
- **Finale a cheval 7/10**  Apuesta de 4 fichas que cubre los números 0, 7/10, 17/20 y 27/30 con una ficha cada uno
- **Finale a cheval 8/11**  Apuesta de 4 fichas que cubre los números 1, +8/11, +18/21 y +28/31 con una ficha cada uno
- **Finale a cheval 9/12**  Apuesta de 4 fichas que cubre los números 2, +9/12, +19/22 y +29/32 con una ficha cada uno

### **Números ganadores**

El apartado **NÚMEROS GANADORES** muestra los últimos números ganadores.

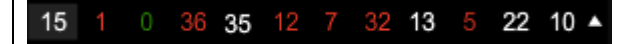

El resultado de la última partida completada aparece a la izquierda. Los números negros aparecen de color blanco, mientras que los rojos aparecen de su mismo color.

## **Estadísticas**

Haga clic en el botón **ESTADÍSTICAS** para ver un diagrama de los números ganadores, como máximo, de las 500 partidas más recientes. Utilice la barra deslizante para modificar el número de partidas que se muestran.

Al pasar el cursor por encima de cualquier parte del diagrama, se resalta el punto de la mesa de apuestas donde se colocaría una ficha. Solo tiene que hacer clic en la apuesta para colocar la ficha.

# **Pagos**

El pago dependerá del tipo de apuesta que haya hecho.

#### **APUESTAS INTERNAS**

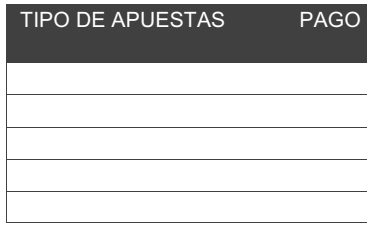

#### **APUESTAS EXTERNAS**

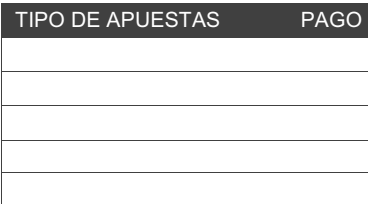

Si se producen errores técnicos durante la partida, tanto la propia partida como las apuestas quedarán anuladas.

## **Apuestas recuperadas**

El porcentaje teórico óptimo de apuestas recuperadas es del 97,30%.

# **Realización de apuestas**

El rótulo **LÍMITES DE APUESTA** muestra las apuestas mínima y máxima permitidas en total para la mesa.

### Ruleta € 0.1 - 1,000

Le aparecerá un aviso en pantalla si intenta realizar una apuesta superior al límite establecido para ese tipo de apuesta. Si realiza una apuesta inferior al límite mínimo, su apuesta será rechazada al concluir el tiempo de apuestas. Si realiza varias apuestas y algunas de ellas son inferiores al límite mínimo, solo se rechazarán las que no cumplan los requisitos mínimos.

Para poder participar en la partida debe contar con fondos suficientes para cubrir sus apuestas. Puede ver su SALDO actual en su pantalla.

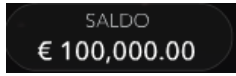

Este particular **SEMÁFORO i**ndica el estado actual de la partida al informarle de cuándo puede apostar (luz VERDE), cuándo está a punto de concluir el tiempo para hacer apuestas (luz AMARILLA) y cuándo ha finalizado el tiempo de apuestas (luz ROJA).

#### **HAGA SUS APUESTAS**

En el **MENÚ DE FICHAS** puede seleccionar el valor de las fichas que desea apostar. Solo dispondrá de fichas con cantidades que se ajusten a su saldo actual. Este menú permanecerá iluminado y estará disponible mientras el tiempo de apuestas esté abierto (luz verde o amarilla del semáforo). Una vez que se cierren las apuestas (luz roja), el menú de fichas quedará deshabilitado y no podrá seleccionar más fichas.

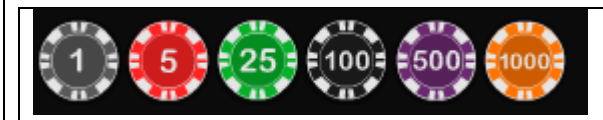

Una vez haya seleccionado una ficha, haga su apuesta haciendo clic/pulsando el punto de apuestas de la mesa de juego. Cada vez que haga clic o pulse el punto de apuestas, el valor de la apuesta se verá incrementado por el valor de la ficha seleccionada.

**NOTA**: No minimice el navegador ni abra otra pestaña del mismo mientras el tiempo de apuestas esté abierto y haya apuestas sobre la mesa. Dichas acciones se interpretan como abandono del juego, por lo que sus apuestas serán rechazadas para esa partida en particular.

El botón **DOBLE (2x)** le permite doblar rápidamente la última apuesta realizada. Este botón se habilita cuando haya realizado alguna apuesta.

El botón **DOBLE (2x)** le permite doblar la apuesta hasta el máximo permitido.

Solo puede doblar la apuesta una sola vez.

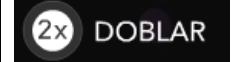

El botón **REPETIR** le permite repetir las mismas apuestas realizadas en la partida anterior.

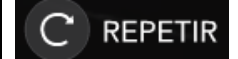

El botón **DESHACER** suprime la última apuesta realizada.

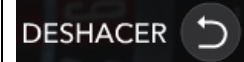

Si hace clic o pulsa repetidamente en el botón DESHACER, se eliminarán una a una las apuestas en el orden inverso al que fueron realizadas. Recuerde que solo puede eliminar apuestas mientras el tiempo de apuestas esté abierto (luz VERDE o AMARILLA).

El indicador **APUESTA TOTAL** muestra la suma total de las apuestas realizadas en la partida actual.

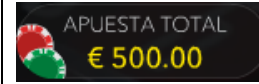

#### **Chat**

Puede comunicarse con el crupier y otros jugadores. Escriba su mensaje en el campo CHAT. Para enviar su mensaje, pulse Intro o el botón de flecha dentro del campo.

Utilice el botón **CHA**T para ampliar la ventana de chat o cerrarla.

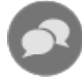

Puede cambiar el tamaño y mover la ventana de chat a cualquier lugar de la pantalla.

### **Número de juego**

Cada partida se identifica con un **NÚMERO DE PARTIDA** exclusivo.

# #21:10:10

Este número refleja la hora de comienzo de la partida en *horas:minutos:segundos* (en el huso horario GMT). Utilice este código numérico como referencia (o haga una captura de pantalla del mismo) si desea ponerse en contacto con nuestro servicio de atención al cliente en relación a una partida.

## **Sonido**

El botón **SONIDO** activa/desactiva todos los efectos de sonido y voces del juego. Tenga presente que los sonidos volverán a activarse automáticamente en cuanto cambie de mesa.

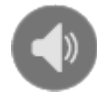

Puede modificar estos ajustes más tarde haciendo clic en el botón Configuración y seleccionando la pestaña SONIDO.

# **Historial de partidas**

El botón **HISTORIAL** abre una ventana en la que se recogen todas las partidas que ha jugado y los resultados obtenidos.

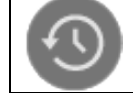

Puede revisar su actividad anterior en:

- HISTORIAL DE LA CUENTA: muestra el historial completo de la cuenta en una lista de fechas, juegos, importes apostados y pagos. La última partida completada aparece en lo alto de la lista.
- HISTORIAL DEL JUEGO: muestra el historial relacionado con un juego determinado cuando hace clic o toca el juego en la columna JUEGO.

# **Configuración**

El botón **CONFIGURACIÓN** abre un menú de opciones que puede cambiar el usuario.

La configuración que elija se aplicará de una vez y se guardará en el perfil. La configuración guardada se iniciará automáticamente cuando inicie sesión desde cualquier dispositivo.

Puede cambiar los ajustes para modificar las opciones del juego.

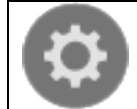

Las opciones están organizadas en varias pestañas de la ventana CONFIGURACIÓN:

**GENERAL** 

• Puede ocultar o mostrar los mensajes de chat de otros jugadores.

#### VÍDEO

La calidad del vídeo se ajusta automáticamente, pero puede cambiarla manualmente al elegir la retransmisión específica que desee.

#### SONIDO

Puede poner en silencio o activar el SONIDO DEL CRUPIER y el SONIDO DEL JUEGO y ajustar sus volúmenes relativos.

### **Ingresos y retiradas**

El botón **CAJERO**, ubicado en la parte inferior izquierda de la pantalla abre la ventana del cajero/banca para ingresar o retirar fondos.

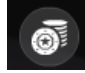

## **Subsanación de errores**

Si se produce algún error en el juego, el sistema de apuestas o el procedimiento de juego, la ronda de juego se pondrá en pausa temporalmente mientras el crupier avisa al responsable de turno. Usted y los otros jugadores serán notificados a través del chat o por una pantalla emergente en la cual se indicará que el problema está siendo investigado. Si el responsable puede subsanar el error inmediatamente, la partida continuará con normalidad. Si el error no se puede subsanar inmediatamente, la partida se cancelará y las apuestas iniciales serán devueltas a todos los jugadores que hayan participado en la misma.

# **Más juegos**

El botón **SALÓN** (si procede) está disponible en todo momento y en todos los juegos.

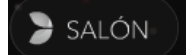

Dicho botón le permite cambiar fácilmente de mesa de juego o seleccionar cualquier otro juego en vivo. Solo abandonará la mesa en la que se encuentra una vez que haya seleccionado una nueva mesa en la que jugar. Puede usar entonces el SALÓN para echar un vistazo a otros juegos sin abandonar la mesa actual.

# **Partidas múltiples (si están disponibles)**

Si disfruta de la acción incesante, ¡ahora puede unirse a 4 mesas de juego a la vez y verlas todas en la misma ventana del explorador!

Cuando se haya unido al menos a una mesa de juego, haga clic en el SALÓN para ir al salón. Una vez en el salón, coloque el puntero sobre la mesa a la que desea unirse y haga clic en su respectivo botón **+** para sumarse a la partida. (Algunas mesas no admiten partidas múltiples y, por tanto, no cuentan con el botón **+**.)

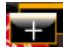

Cuando se haya unido a varias mesas, puede cambiar el tamaño de la ventana del explorador en conjunto, pero no puede cambiar el tamaño de las diferentes ventanas de mesas de juego por separado.

Puede salir de cualquier mesa sin que ello afecte a su presencia en las otras mesas a las que se ha unido. Para salir de una mesa, haga clic en el botón **X** que aparece cuando pasa el cursor sobre la ventana de la mesa.

Tenga en cuenta que:

- El botón **X** para salir de una mesa no está accesible cuando la mesa se muestra en el modo de pantalla completa.
- Saldrá de una mesa automáticamente si se une a la misma mesa desde otro dispositivo o explorador.
- Si hace clic directamente en el icono de una mesa en lugar de en el botón **+**, *cambiará* de mesa y no se unirá a la mesa elegida *además* de a la mesa a la que se ya se había unido antes.

Le recomendamos que se una solamente a tantas mesas como quepan en pantalla, de forma que pueda seguir haciendo sus apuestas deliberadamente y con precisión.

# **Teclas de acceso directo**

Las teclas de acceso directo pueden utilizarse para aplicar rápidamente funciones del juego útiles.

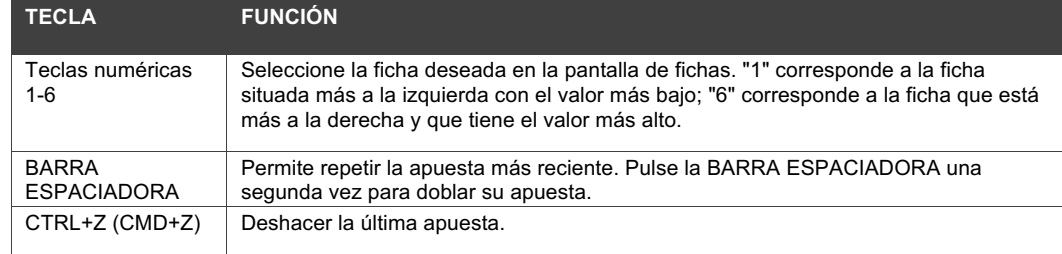

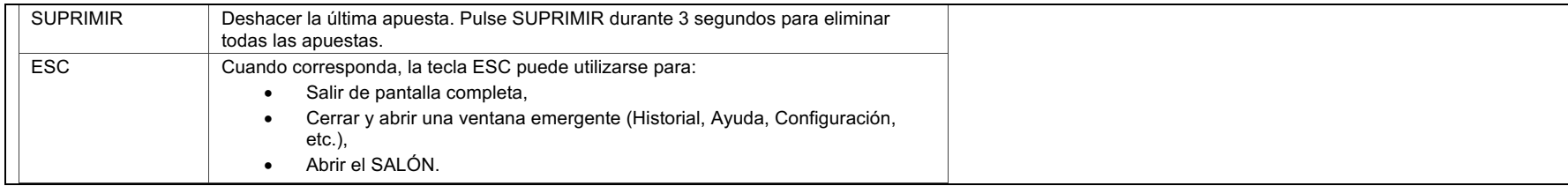